## **How To Accessing Report Cards/Timetable**

1. Log into The MyEdBC website

https://www.myeducation.gov.bc.ca/aspen/logon.do

- a. Enter your Login ID (student/ pupil number) and Password
- i) Put in your abbyschools.ca email address.
  - (a) Firstnamelastinitallast6digitsofPEN@abbyschools.ca
    - (i) First name is your usual first name
  - (2) Your abbyschools.ca is the ONLY email account that can be used with MyEd.

\*Please remember if we have created a temporary password for you, you will be prompted to reset your password and set a security question **Password Requirements** Minimum length is 8 characters At least one number and one symbol that isn't a letter or

- number
- At least one capital and lowercase letter Password cannot contain login name, first name, middle name, last name, date of birth, personal id, or only sequential letters or numbers

last time you logged on.

\*\*\*\*Forgot your Password, see the Cheat Sheet \*\*\*\*Help, I Forgot My Password

## Request an account **Password** I forgot my password → Log On use the password you used the

## 2. Report Cards

- a. Report cards will be available to download until June 30th.
- b. Your report card will appear under the Published Reports heading.
- c. A hyperlink will connect you to a PDF of your report card.
- d. You can view, print or save your report
- e. We recommend you print and save a copy of the PDF for future reference.
- We recommend creating a folder in your OneDrive with each report card from gr 9-12.
- You will receive an email that it has been published to the portal.

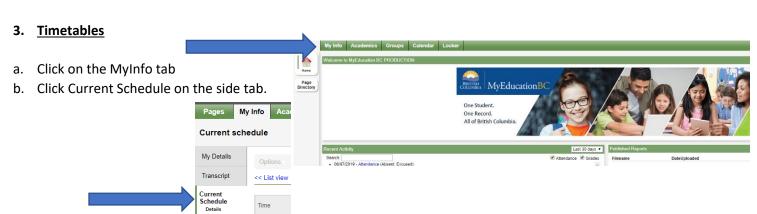

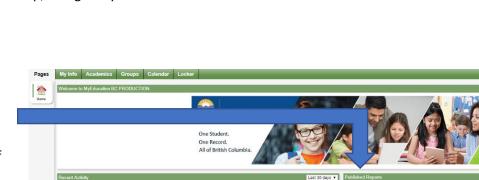

Login ID

**MyEducation BC Prod**